MySQL [\(/sql/docs/mysql/create-instance\)](https://cloud.google.com/sql/docs/mysql/create-instance) | **PostgreSQL** | SQL Server [\(/sql/docs/sqlserver/create-instance\)](https://cloud.google.com/sql/docs/sqlserver/create-instance)

This page describes how to create a Cloud SQL for PostgreSQL instance.

For detailed information about all instance settings, see Instance Settings [\(/sql/docs/postgres/instance-settings\)](https://cloud.google.com/sql/docs/postgres/instance-settings).

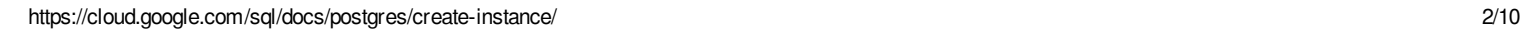

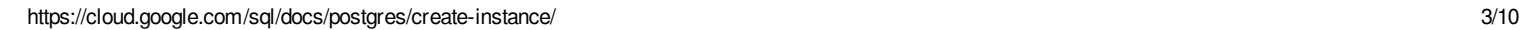

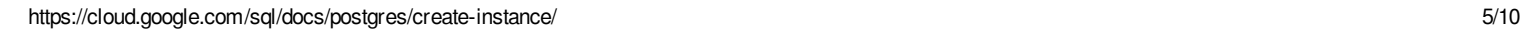

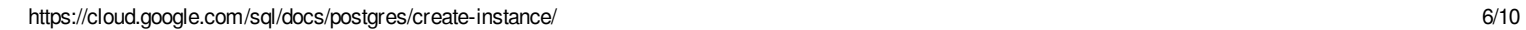

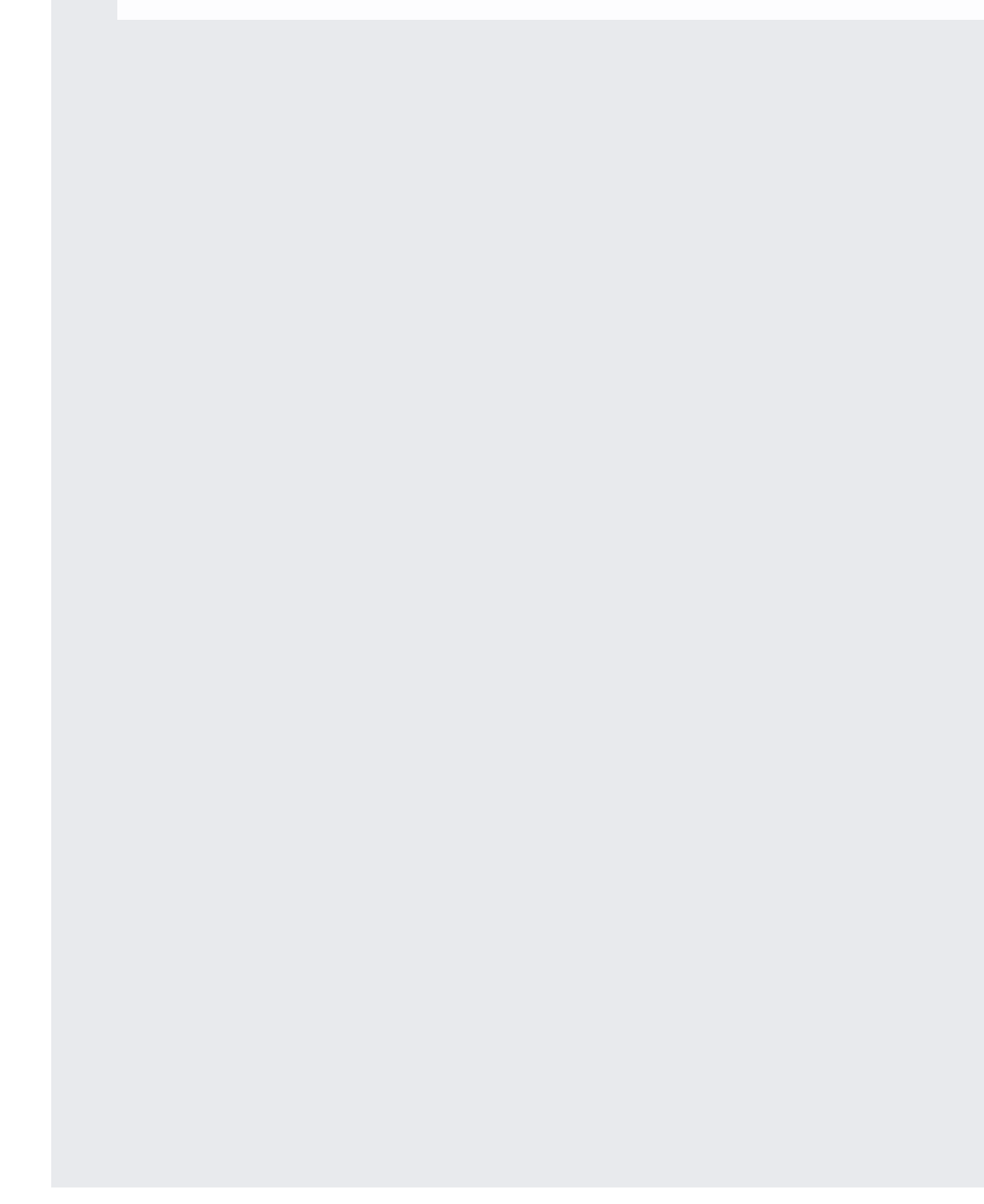

With custom machine types, you can configure your instance with the amount of memory and CPUs that it needs. However, there are some restrictions on these values:

- vCPUs must be either 1 or an even number between 2 and 64.
- Memory must be:
	- 0.9 to 6.5 GiB per vCPU
	- A multiple of 256 MiB
	- At least 3.75 GiB (3840 MiB)

Here are some sample machine type values, based on the predefined machine types available for PostgreSQL instances:

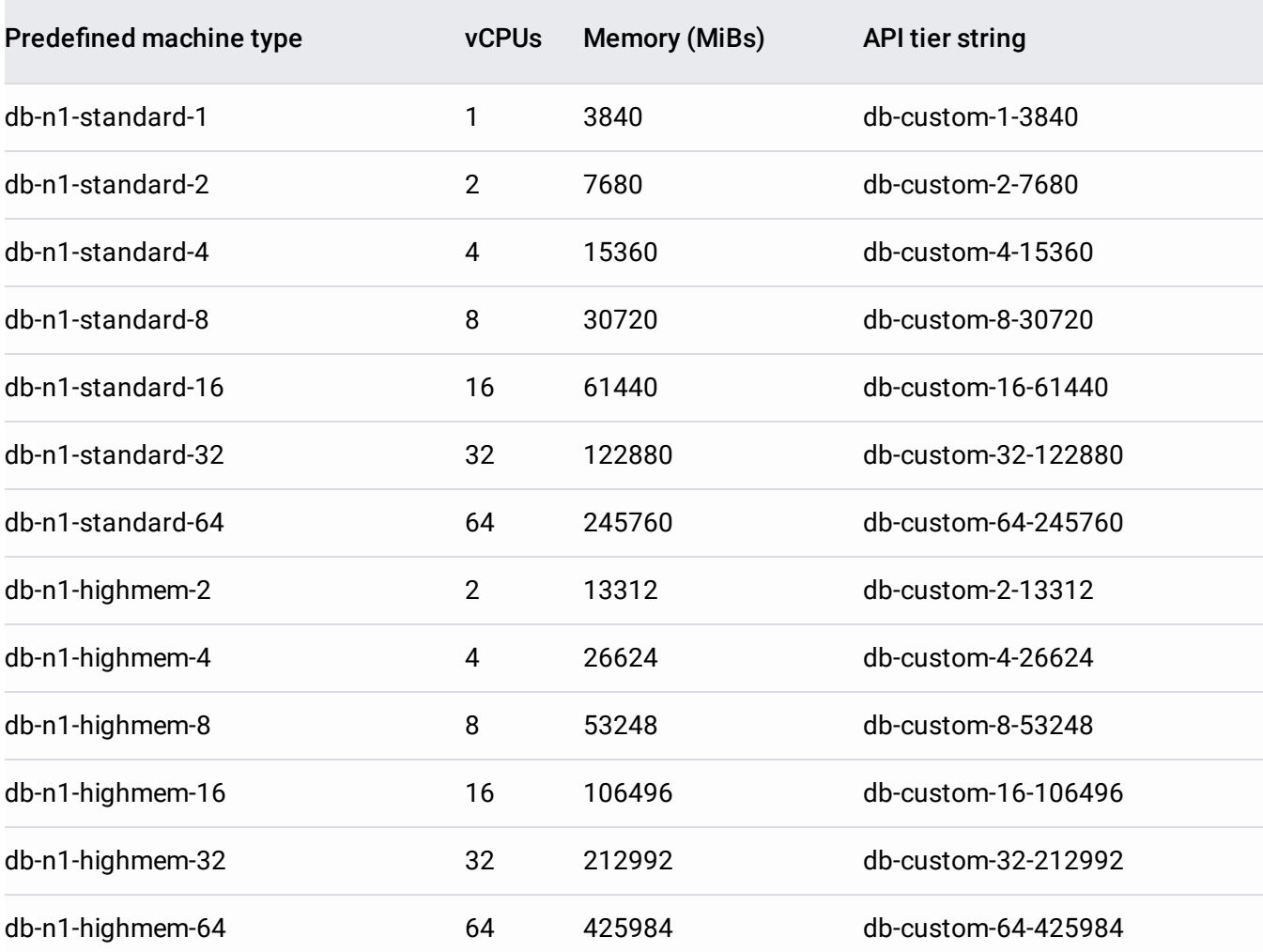

• Configure access to the instance [\(/sql/docs/postgres/instance-access-control\)](https://cloud.google.com/sql/docs/postgres/instance-access-control).

- Connect to the instance with a psql client [\(/sql/docs/postgres/connect-admin-ip\)](https://cloud.google.com/sql/docs/postgres/connect-admin-ip).
- Create a database on the instance [\(/sql/docs/postgres/create-manage-databases\)](https://cloud.google.com/sql/docs/postgres/create-manage-databases).
- Import data into the instance [\(/sql/docs/postgres/import-export/importing\)](https://cloud.google.com/sql/docs/postgres/import-export/importing).
- Create users on the instance [\(/sql/docs/postgres/create-manage-users\)](https://cloud.google.com/sql/docs/postgres/create-manage-users).
- Learn more about instance settings [\(/sql/docs/postgres/instance-settings\)](https://cloud.google.com/sql/docs/postgres/instance-settings).